# **Hoe gebruik ik mijn werkgegevens op mijn smartphone?**

Om je werkgegevens te kunnen gebruiken op je smartphone, moet Microsoft Intune geïnstalleerd worden. Omdat elk Android toestel anders is, zou het kunnen dat dit proces niet helemaal verloopt zoals beschreven. Ondervind je problemen? Contacteer de Servicedesk.

- De eerste stap is het installeren van Microsoft Intune. Daarvoor ga je naar de Google Play Store en download je de applicatie Microsoft-bedrijfsportaal.
- Wanneer de installatie voltooid is, open je de app in het persoonlijke gedeelte van je smartphone.
- Klik op **aanmelden** en geef je e-mailadres in. Nu word je doorverwezen naar de aanmeldpagina van de Vlaamse Overheid. Gebruik daar Itsme om je aan te melden. Als je aangemeld bent, krijg je een scherm te zien met de nodige acties voor het werkprofiel. Klik op beginnen.

Checklist Android

Het installeren van Intune vergt een aantal stappen. Geen paniek, we begeleiden je stap voor stap doorheen het hele proces.

# **Dat was het!**

Proficiat: je hebt alle stappen doorlopen. Je kan nu je werkgegevens gebruiken op je smartphone. Problemen? Contacteer de Servicedesk.

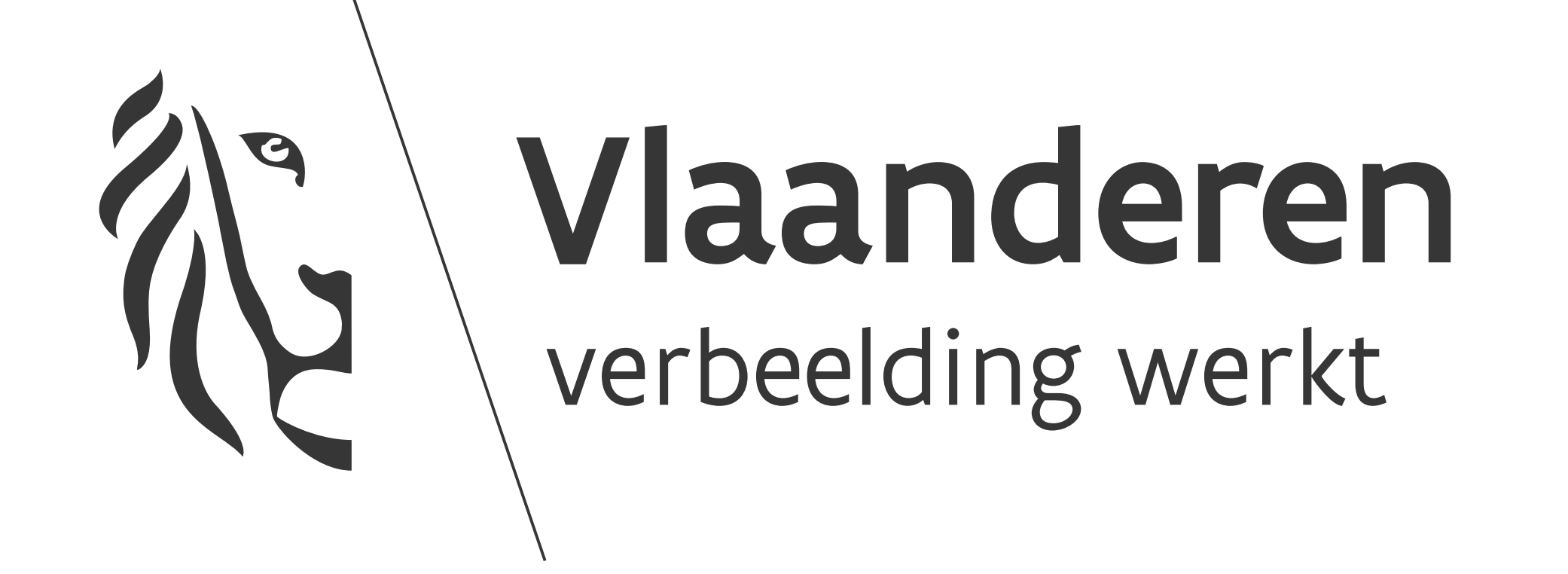

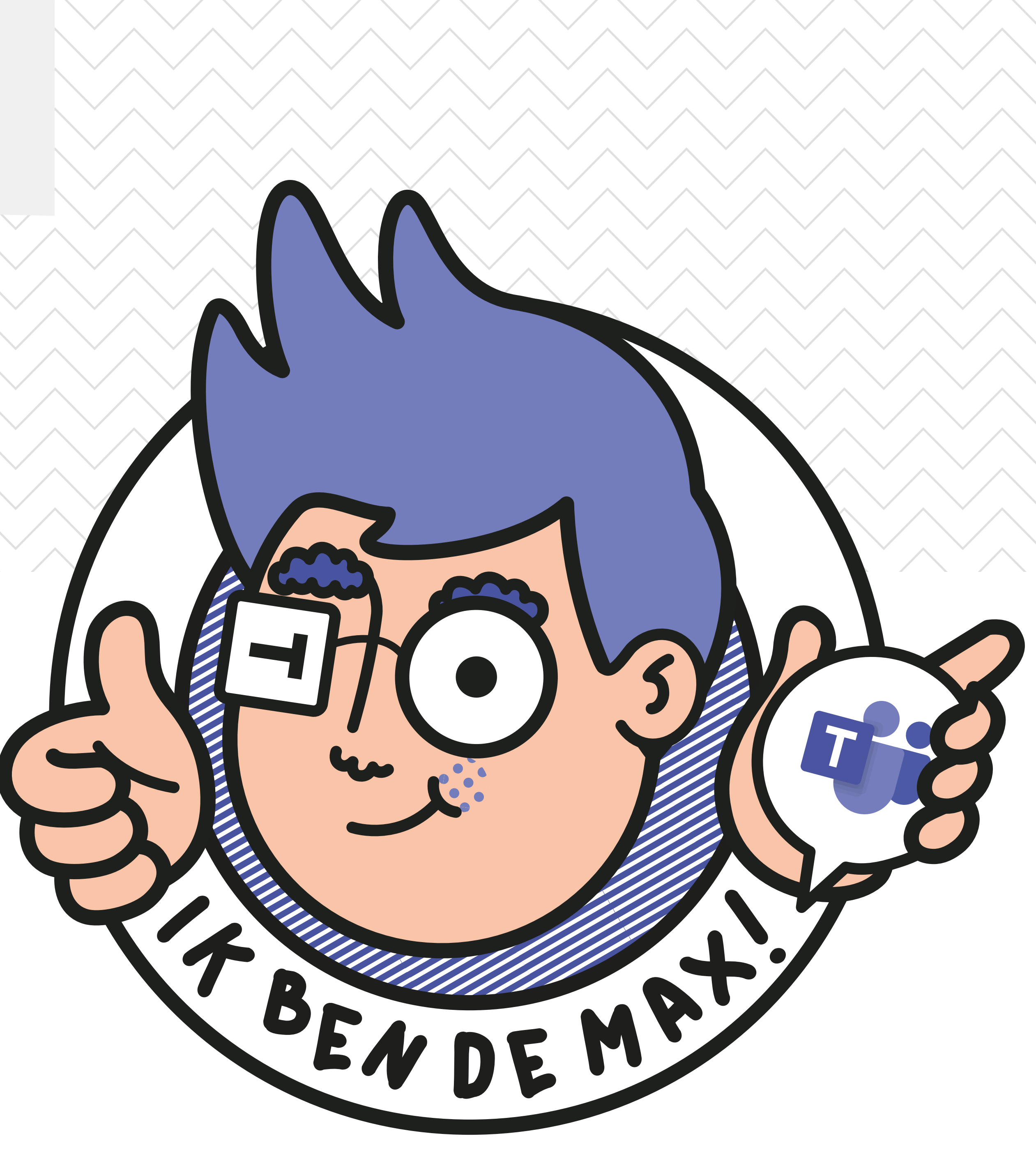

### Installatie en aanmelden

## Je werkprofiel activeren

- Het eerste scherm dat je te zien krijgt, gaat over je privacy. Lees het rustig door en klik op doorgaan. Nu zal de installatie van je werkprofiel starten. Klik op bevestigen.
- Wanneer je bevestigd hebt, krijg je een scherm te zien met je voortgang. Je hebt al een derde van de acties uitgevoerd! Klik op doorgaan.
- Op de volgende schermen hoef je niets te doen.
- Nu verschijnt opnieuw het scherm dat je voortgang toont. Goed nieuws! Alles is nu aangevinkt. Klik nog eens op gereed.
- Nu krijg je een overzicht te zien van je nieuwe werkinstellingen. Klik op OK, haal even diep adem en neem een slokje water. We zijn al over de helft!

# Je apps installeren

- Nu worden een aantal apps automatisch geïnstalleerd. Dat kan een tijdje duren. Geen paniek, op de achtergrond start de installatie vanzelf.
- Op je toestel zal je nu een persoonlijk profiel en een werkprofiel zien.

### De laatste stap: instellen van je pincode

- Als je al een pincode hebt, hoef je niets te doen.
- Moet je nog een pincode instellen? Dan geeft je smartphone een melding in de lijst waar ook je andere meldingen binnenkomen.